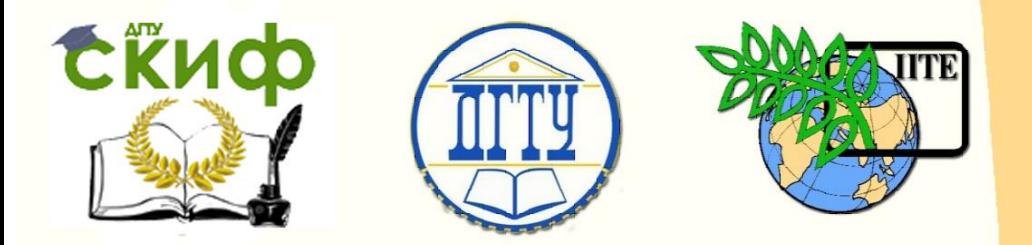

ДОНСКОЙ ГОСУДАРСТВЕННЫЙ ТЕХНИЧЕСКИЙ УНИВЕРСИТЕТ

УПРАВЛЕНИЕ ЦИФРОВЫХ ОБРАЗОВАТЕЛЬНЫХ ТЕХНОЛОГИЙ

Кафедра «Математика и информатика»

**Учебно-методическое пособие** по дисциплине

# **«Управление IT-проектами»**

Автор Фоменко Л.Н.

Ростов-на-Дону, 2020

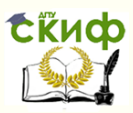

# **Аннотация**

Учебно-методическое пособие «Управление ITпроектами» предназначено для студентов очной и заочной форм обучения направлений 38.03.05 Бизнесинформатика, 09.03.03 Прикладная информатика.

# **Автор**

К.т.н., доцент кафедры «МиИ» Фоменко Л.Н.

# Оглавление

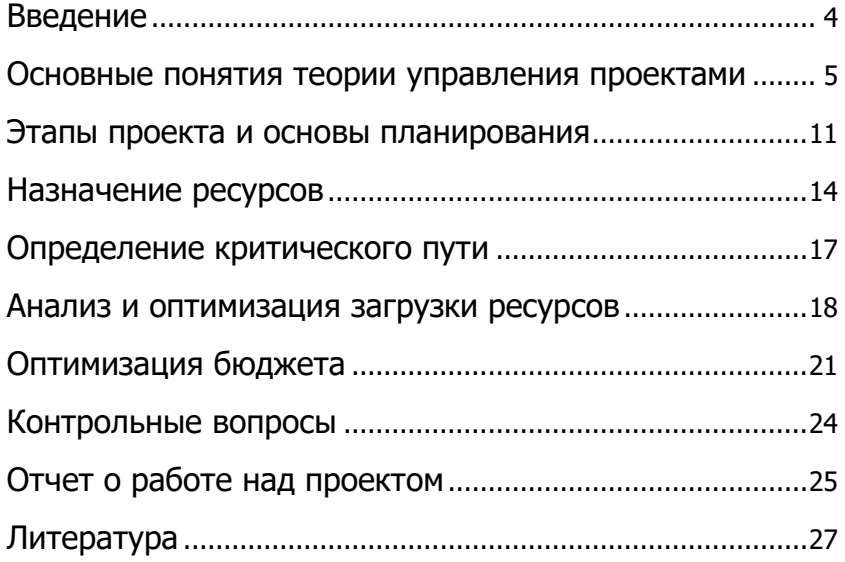

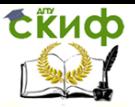

# Введение

<span id="page-3-0"></span>В современном быстро меняющемся мире конкурентное преимущество имеют специалисты, владеющие методологией и практикой проектного управления. Под проектом понимаем комплекс действий, направленных на достижение поставленной цели в конкретные сроки в рамках ограниченного бюджета и ресурсов, выполненных с надлежащим качеством. Внедрение проектного управления в деятельность организации может дать компании серьезные преимущества, поскольку позволяет быстро реагировать на меняющиеся условия внешней среды.

Для информационной поддержки принятия управленческих решений в процессе планирования и реализации проектов удобно использовать приложение Microsoft Project. Причем под проектом в данном случае может пониматься, например, строительство дома, подготовка, а затем и реализация бизнес-плана выхода на рынок с новым продуктом, съемки фильма. Система для управления проектами предоставляет средства, помогающие спланировать комплекс работ по достижению целей проекта, оценить сроки выполнения проекта и потребности в ресурсах, а на стадии реализации проекта проводить контроль состояния работ и оперативное управление.

Целью курса «Управление ИТ-проектами» является изучение теоретических, практических вопросов управления проектами с использованием среды MS Project.

В процессе изучения дисциплины необходимо усвоить основные термины и понятия проектного управления, этапы жизненного цикла проекта, особенности работы на каждом из этапов.

Методические указания предназначены для обучения принципам работы с программным продуктом MS Project 2013 и выше, широко применяемым для автоматизации процессов управления проектами. За последнее время MS Project из настольного приложения трансформировался в программное обеспечение серверного типа для автоматизированного

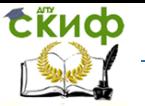

управления деятельностью команды проектировщиков в рамках корпоративной системы управления проектами. Однако, без знания теоретических основ управления проектами эффективно работать с MS Project невозможно.

Для успешного усвоения теоретических основ управления проектами рекомендуем посещать лекции, а также самостоятельно изучать источники из рекомендованного списка литературы, приведенного в конце пособия.

Во время выполнения лабораторных работ слушатели курса смогут получить основные умения и навыки работы с отдельным проектом в рамках возможностей стандартной редакции MS Project, а именно научатся создавать план проекта с применением методов оптимизации, выявлению рисков и разработке стратегии их смягчения, приобретут опыт использования методов и средств отслеживания проекта, контроля его выполнения и внесения изменений в базовый план, анализа текущего состояния проекта и подготовки отчетов.

#### Основные понятия теории управления проектами

<span id="page-4-0"></span>В теории управления проектами используются следующие понятия [1-4].

Проект — последовательность работ, реализующая заданную цель в установленные сроки и в рамках заданной сметы. Проекты могут различаться масштабами, представление о которых даёт размер инвестиционных затрат, и сроками выполнения (как правило, от нескольких дней до нескольких десятилетий).

Работа (Задача) — технологическая операция, мероприятие, вид деятельности или их совокупность, характеризующиеся затратами времени на выполнение, потребностью в ресурсах и условиями, при которых они могут выполняться.

Работа над проектом начинается с составления списка задач, которые нужно выполнить для достижения цели проекта. Разбиение работы в проекте образует иерархическую структуру работ (ИСР, Work Breakdown Structure (WBS)). Декомпозиция работ позволяет более эффективно осуществлять и упрощает контроль выполнепланирование проекта

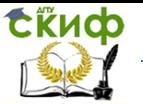

ния проекта. Сложные задачи, как правило, разбивают на несколько более простые подзадачи. Подзадачи также могут быть разбиты на подзадачи более низкого уровня. Такое разбиение завершают, когда на выполнение задачи можно назначить конкретный ресурс (исполнителя).

Определение и фиксация типа задач проекта - чрезвычайно важный момент для планирования проекта, предшествующий закреплению ресурсов за задачами.

Задачи в плане проекта могут быть трех типов:

-Фиксированный объем ресурсов- тип задачи, в которой количество единиц назначения остается постоянным независимо от объема трудозатрат или длительности задачи. В этом случае трудозатраты будут увеличиваться с увеличением срока работы и, соответственно, с изменением трудоемкости задачи будет расти срок ее исполнения.

-Фиксированные трудозатраты- тип задачи, при котором объем трудозатрат остается постоянным независимо от любых изменений длительности или количества единиц назначения ресурсов. Здесь срок исполнения будет меняться в зависимости от привлеченных ресурсов.

-Фиксированная длительность- тип задачи, в которой изменение назначений ресурса приводит к пересчету трудоемкости задачи, никак не влияя на ее продолжительность.

Во всех трех вариантах фиксируется один из параметров, однако в MS Project имеется возможность дополнительно фиксировать объем работ задачи. В этом случае переменой величиной является третий параметр. Тип Фиксированный объем ресурсов и установленный флажок Фиксированный объем работ - это установки по умолчанию. Для каждой конкретной задачи эти установки можно поменять на вкладке  $\mathcal{J}o$ полнительно диалогового окна Сведения о задаче, вызываемого лвойным шелчком по имени залачи.

Отрезок (bar) — графическое представление задачи на диаграмме Ганта. Длина отрезка соответствует календарной длительности задачи. Соответственно его левый конец указывает на планируемый момент начала выполнения задачи, а правый — на планируемый момент ее завершения. Отрезок

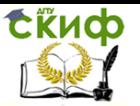

является интерактивным элементом: вы можете переместить его вправо или влево, либо изменить его длину. Изменение положения и/или длины отрезка приводит к соответствующим изменениям параметров задачи. Пользователь может выбирать внешний вид отрезков (форму, цвет, штриховку и т. д.).

Задачи проекта могут быть нескольких видов :

- обычная работа (обозначается словом работа или задача);
- веха;
- фаза;
- суммарная задача проекта.

*Веха* (milestone) — с точки зрения структуры проекта есть некое важное событие, которое должно быть отмечено в расписании (подписание документа, готовность отчета, программы и т. п.). Вехи предназначены для фиксации в плане проекта контрольных точек, в которых происходят важные с точки зрения управления проектом события. Например, завершение одного этапа работ и начало другого. С математической точки зрения веха — это задача, имеющая нулевую длительность. Тем не менее, MS Project позволяет определять в виде вехи задачи любой длительности; для визуального представления вех на диаграмме Ганта используются специальные символы.

*Ограничение* (constraint) — дополнительное условие, которое должен учитывать MS Project при планировании дат начала и завершения задач проекта.

Ограничения устанавливаются разработчиком проекта путем выбора из числа предусмотренных в MS Project. Например, разработчик может указать, что задача должна завершиться не позднее конкретной даты.

*Крайний срок* (deadline) — дата, до которой следует завершить задачу. Если при фактическом выполнении проекта это условие не выполняется, MS Project выводит на экран специальный графический индикатор. В отличие от дат-

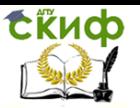

ограничений, крайний срок не влияет на расписание проекта.

Суммарная задача (summary task) — задача, состоящая из задач более низкого уровня. По умолчанию MS Project вычисляет параметры суммарной задачи на основе параметров ее подчиненных (дочерних) задач. Например, дата начала суммарной задачи не может предшествовать дате начала самой первой дочерней задачи. По умолчанию формат отрезков суммарных задач установлен таким, чтобы они отличались по виду от «простых» и дочерних задач. Вы можете указать зависимость между суммарными задачами, между суммарной задачей и дочерней задачей, относящейся к другой суммарной задаче, либо между дочерними задачами, относящимися к разным суммарным задачам. Создать зависимость между суммарной задачей и входящей в нее дочерней задачей невозможно.

Фаза (phase) — суммарная задача, которая соответствует относительно самостоятельному и при этом весьма важному этапу проекта. Фаза - это составная работа, состоящая из нескольких задач и завершаемая вехой. Фаза описывает определенный логически, законченный этап проекта и может состоять как из задач, так и из других фаз.

После создания и структурирования списка задач следует проверить, как задачи соотносятся друг с другом и как они соответствуют важным датам.

Можно связать задачи, чтобы отразить их зависимость, например, указав, что одна задача начинается по завершении другой. Эти связи называются зависимостями задач. Вместе с длительностью и другими факторами планирования зависимости задач играют в MS Project важную роль при расчете начальной и конечной даты задач.

Зависимость (dependency) - логическая взаимосвязь между задачами проекта, определяющая порядок их выполнения.

Если изменился график связанной задачи, перепланирование связанных с ней задач производится автоматически. Уточнить календарные планы задач можно с помощью конкретных ограничений дат и крайних сроков.

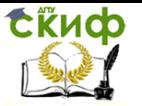

Крайний срок - это дата, позже которой задача не может быть завершена. Однако, в отличие от ограничения, наличие крайнего срока не оказывает влияния на процесс планирования. Система лишь сигнализирует соответствующими индикаторами о наличии или нарушении установленного крайнего срока. Крайний срок устанавливается в Сведения о задаче на вкладке Дополнительно в поле Крайний срок.

Некоторые задачи могут носить регулярный, повторяющийся характер (еженедельная профилактика, составление месячной отчетности и т. п.). Такие задачи называются повторяющимися.

Связь между задачами определяет, каким образом время начала или окончания одной задачи влияет на время окончания или начала другой. Одна связь может объединять только две задачи, но у одной задачи может быть несколько связей с разными задачами.

Предшественник (predecessor) — задача, которая должна быть начата или завершена (в зависимости от установленного типа связи) до того, как будет начата или завершена следуюшая за ней залача.

Последователь (successor) — задача, которая должна быть начата или завершена (в зависимости от установленного типа связи) после того, как будет начата или завершена предшествующая ей задача.

Связь можно установить с любой задачей, в том числе с вехой или суммирующей задачей фазы. В MS Project существует четыре типа связей:

1) окончание - начало: задача не может начаться раньше окончания другой задачи. При такой связи работа В не может начаться раньше, чем закончится работа А;

2) начало – начало: задача не может быть начата, пока не начнется другая. При помощи такой связи обычно объединяются задачи, которые могут выполняться параллельно;

3) окончание - окончание: задача не может закончиться, пока не закончится другая задача. При такой связи задача В не может закончиться до тех пор, пока не закончится задача А. Обычно такой связью объединяются работы, выполняемые

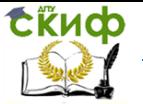

одновременно, но при этом одна не может закончиться раньше другой;

-<br>4) начало – окончание: задача не может закончиться, пока не начнется другая задача. При такой связи работа В не может закончиться, пока не началась работа А.

При планировании проектов часто оказывается, что этих связей между задачами оказывается недостаточно. Задача последователь может быть перенесена во времени относительно задачи-предшественника. Этот временной интервал бывает положительный или отрицательный. Положительное значение - это задержка, отрицательное - опережение, в этом случае последователь опережает предшественника. Данное значение указывается в описании зависимости между задачами.

Длительность (duration) — суммарная продолжительность рабочего времени, необходимая для выполнения задачи.

Сетевой график (network diagram) — формат представления проекта, являющийся аналогом сетевого графика, используемого в методе критического пути. В отличие от «классического» варианта, в MS Project задачам на сетевом графике соответствуют вершины (по терминологии авторов локализованной версии — «рамки»), а линии связи отражают зависимости между задачами.

Повторяющиеся задачи - это задачи, которые повторяются регулярно, например, еженедельные собрания.

*Pecypc* (resource) — в общем случае под ресурсами понимаются люди (исполнители), оборудование и материалы, необходимые для выполнения задач проекта.

MS Project версии 2010 и выше поддерживает работу с типами ресурсов: трудовыми (work resource), к которым относятся люди (исполнители) и оборудование, материальными (material resource), под которыми понимаются расходные материалы и энергоносители, с ресурсами типа «затраты» и «бюджет».

Трудовые ресурсы - это возобновляемые ресурсы, которые после завершения одной задачи могут быть «переброшены» на другую. Примером «неодушевленного» трудового ресурса может служить компьютер, который, например, в

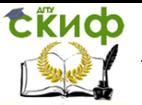

первую половину дня используется для разработки программного обеспечения, а во вторую - для подготовки и печати документации. Для трудовых ресурсов в MS Project обязательно требуется задавать максимальное доступное количество. По умолчанию оно принимается равным единице (или 100%).

Материальные ресурсы - это невозобновляемые (расходуемые) ресурсы, используемые при выполнении задачи. Материальными ресурсами могут быть: электроэнергия, бумага, краска и т.п. Для подобных ресурсов максимальное доступное количество не задается, MS Project лишь вычисляет израсходованное (фактическое или запланированное) количество ресурса.

Затратные ресурсы необходимы для моделирования затрат, связанных с той или иной задачей.

 $\pi$  *Пул ресурсов* (resource pool) — это набор ресурсов, каждый из которых доступен из нескольких проектов. Например, может быть создан пул ресурсов предприятия или пул ресурсов какого-либо структурного подразделения данного предприятия. Как правило, для хранения пула ресурсов создается отдельный файл проекта.

Календарь (calendar) — это график распределения рабочего времени трудового ресурса. Он задает длительность рабочего дня ресурса, длительность рабочей недели и периоды времени, когда ресурс недоступен (например, выходные и праздничные дни, плановый отпуск и т. д.).

<span id="page-10-0"></span>Назначение (assignment) - это элемент расписания проекта, отражающий взаимосвязь между задачей и ресурсом, используемым для ее выполнения.

#### Этапы проекта и основы планирования

Выделяют 4 основных этапа жизненного цикла проекта:

• Инициация — проект формально начинает существовать.

• Планирование — планируем, как проект будет выполняться

и как мы им будем управлять.

• Исполнение — непо- средственная реализация про-

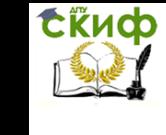

екта.

• Завершение — точное и аккуратное закрытие проекта. Основные шаги цикла планирования:

□ разработка (или коррекция) структуры задач проекта и сетевой модели;

□ оценка объемов и длительностей задач;

□ расчет календарного графика по методу критического пути;

□ определение основных вех проекта;

□ описание и оценка потребностей проекта в ресурсах;

□ временной, ресурсный и стоимостной анализ реализуемости расписания.

В проектном файле все данные хранятся в виде двух таблиц: таблица задач и таблица ресурсов. Внутренние таблицы состоят из большого множества полей, большинство из которых созданы «про запас» и часто не используются. В процессе работы над проектом требуются вполне определенные срезы информации, например, данные о стоимости проекта, сроках окончания работ по текущим задачам и т.п. С этой целью в MS Project реализованы самые различные представления. Помимо использования стандартных таблиц и представлений, возможно создавать, редактировать, форматировать собственные таблицы и представления.

Представление (вид) — это способ отображения проектных данных для просмотра и редактирования, который может сочетать в себе таблицы, диаграммы и формы. Файл проекта обычно содержит огромное количество данных, которые просматривать одновременно невозможно. В представлении на экране отображается ограниченный набор нужной информации о проекте, что облегчает ее просмотр и редактирование.

Представление имеет гибкую структуру и может состоять как из отдельной таблицы, диаграммы или формы, так и из их комбинации. В исходном состоянии в центре окна обычно размещается календарный график выполнения работ вместе с диаграммой Ганта (рис. 1) (если по умолчанию данный вид диаграммы установлен в параметрах отображения вкладки «Вид»). Диаграмма Ганта — одно из популярных средств

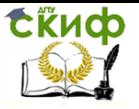

отображения календарного плана проекта. Из диаграммы можно получить визуальное представление о последовательности задач, выполняемых в проекте, их относительной длительности и длительности проекта в целом.

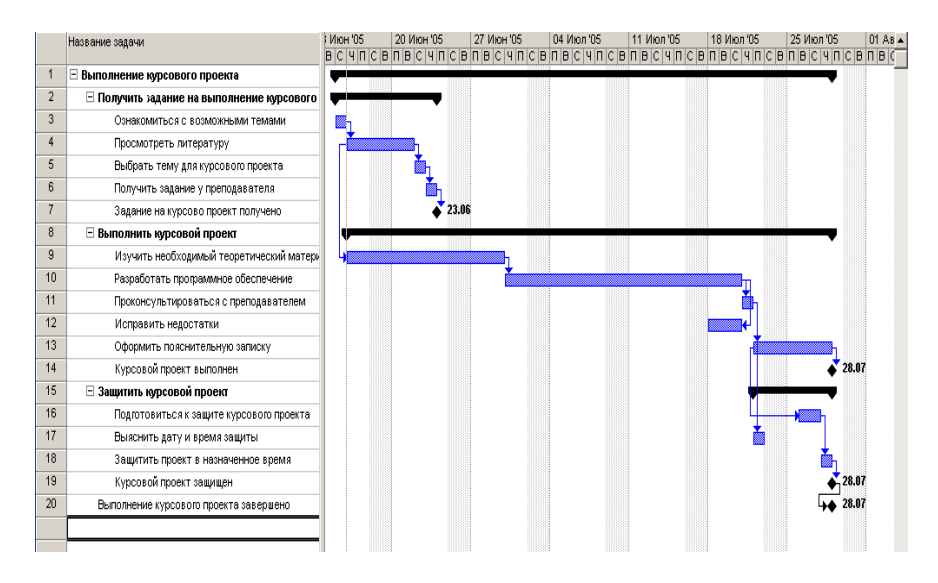

Рис.1. Фрагмент представления «Диаграмма Ганта»

Представление «Диаграмма Ганта с отслеживанием» позволяет контролировать ход выполнения проекта. На его поле указывается процент выполнения задачи к текущему сроку.

Представление «Использование задач» показывает трудозатраты по каждой задаче, разнесенные по времени выполнения проекта.

Представление «Календарь» показывает деловой календарь, позволяющий показать работы, выполняемые в соответствующий рабочий день. Диаграмма данного вида удобна тем, что представляет план проекта в виде традиционного календаря.

*Сетевые графики* являются удобным инструментом для анализа последовательности работ в рамках проекта. Кроме того, с его помощью удобно планировать проекты с большим

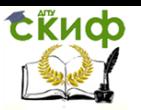

числом связей между задачами.

Загруженность ресурсов работой над проектом отражается на диаграмме «График ресурсов».

Приложение MS Project позволяет использовать комбинированное представление. В этом случае рабочее окно делится на две части, в каждой из которых устанавливается необходимое представление или форма. Настройка комбиниропредставления выполняется ванного  $\alpha$ O<sub>K</sub>- $\overline{R}$ меню но/Разделить», где содержимое каждого окна определяется с помощью панели представлений.

В процессе работы с проектным планом, содержащим большое количество информации о ресурсах и задачах, требуется отображать не все доступные данные, а лишь их некоторую часть в соответствии с заданным условием [1]. Для этого в MS Project предусмотрены режимы фильтрации, включающие структурную фильтрацию, автофильтры, предопределенные, собственные и интерактивные фильтры.

#### Задание

1. Создайте новый учебный проект, дайте ему название, выполните общую характеристику проекта, характеристику работ и ресурсов.

2. Определите иерархическую структуру работ (ИСР).

3. Определите взаимосвязи задач в проекте.

4. Установите длительность задач, проекта, ограничения и крайние сроки.

5. Посмотрите результат ваших действий на диаграмме Ганта и сделайте выводы.

6. Создайте в плане задачу по подготовке отчета руководителю проекта, которая будет еженедельно повторяться до даты завершения проекта.

## Назначение ресурсов

<span id="page-13-0"></span>Главными характеристиками трудовых ресурсов  $\bf{B}$ Microsoft Project является их:

1. Стоимость - сколько обойдется проекту использование того или иного трудового ресурса;

2. Доступность - когда ресурс может выполнять ту

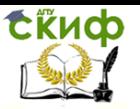

или иную работу и сколько работы он может выполнить.

Для того чтобы в Microsoft Project создать ресурс, необходимо перейти в представление «Лист ресурсов», в колонке «Название ресурсов» ввести его название и выбрать в колонке «Тип» нужный тип.

Ресурсы – это исполнители, оборудование и материалы, используемые для выполнения задач в проекте.

Понятие трудозатраты подразделяется на несколько видов:

для задач – общий объем работы, который необходимо выполнить для завершения задачи;

 $\Box$  для назначений – объем работы, назначенной ресурсу для выполнения конкретной задачи;

для ресурсов – общий объем работы, назначенной ресурсу для выполнения всех задач.

Длительность – это общий промежуток активного рабочего времени, необходимый для выполнения задачи, т. е. промежуток рабочего времени от начала до окончания задачи в соответствии с календарем проекта и ресурсов.

Величину трудозатрат следует отличать от длительности задачи. Например, ресурсу может требоваться 32 часа трудозатрат на выполнение задачи, хотя длительность задачи может при этом составлять лишь 2 дня. В этом случае задаче необходимо будет назначить более одного ресурса. Два человека, работая над задачей 8 часов в день, выполнят ее за 2 дня.

При необходимости проанализировать или изменить свойства того или иного ресурса нужно или щелкнуть правой кнопкой мыши на ресурсе и в меню выбрать «Сведения». Если трудовой ресурс, имеет рабочее время отличное от общепринятого в проекте, нужно нажать на кнопку «Изменить рабочее время» и в появившемся окне «Изменение рабочего времени» ввести его отличные исключения и графики работы. На закладке «Затраты» содержится информация, связанная со стоимостью ресурса. Если вам необходимо в проекте предусмотреть изменение стандартной ставки во времени, необходимо выбрать дату действия текущей ставки и указать новую ставку, которая будет действительная с новой даты действия.

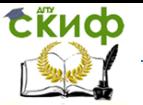

Например, если у Вас стандартная ставка «Архитектора» с первого мая вырастет на 10%, нужно ввести дату действия «01.05.19» и процент изменения ставки «10%». Если вы не введет дату действия, а только процент изменения, то дата действия будет текущей датой.

Также для каждого ресурса можно задать пять различных норм затрат. Таблица норм затрат – набор сведений о нормах и ставках для ресурса, включая стандартную ставку, ставку сверхурочных работ, любые затраты на использование, а также дату, когда ставка оплаты вступает в действие. Например, «Каменщик» за кладку на высоте до трех метров над землей может получать ставку 45 р/ч, а за работу на высоте свыше трех метров может получать ставку 50 р/ч.

Кроме того, в Microsoft Project предусматривает три способа начисления плановых затрат на ресурс и отнесения фактических затрат на проект:

- В начале (затраты начисляются в начале задачи);

- В конце (затраты начисляются в конце задачи);

-Пропорционально (затраты распределяются пропорционально в процессе выполнения задачи).

На закладке «Заметки» можно:

1. Вписать необходимую информацию о ресурсе;

2. Присоединить объект / документ.

После завершения начального процесса создания календарного плана (ввод задач, задание зависимостей, назначение ресурсов и возможных затрат, проверка и изменение календарного плана) и до начала его отслеживания может потребоваться *Задать базовый план* (вкладка Проект - Задать базовый план).

#### **Задание**

1. Создайте список трудовых и материальных ресурсов, которые будут использоваться в вашем учебном проекте.

2. Назначьте сотрудников на задачи проекта. При выполнении назначения используйте матрицу ответственности и задач проекта.

3. Введите стандартные ставки для трудовых ресурсов проекта в соответствии с проектным заданием.

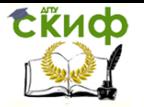

4. Определите стоимость этапов работ и проекта в целом.

<span id="page-16-0"></span>5. Задайте базовый план проекта.

# Определение критического пути

Задачи, которые не могут быть задержаны без нарушения конечной даты проекта, являются критическими задачами. Последовательность критических задач составляет критический путь проекта. Если задачи изменяются для сокращения календарного плана, понижения затрат, устранения превышения доступности или в целях разрешения других затруднений, следует помнить о критических задачах. Внесение изменений в критические задачи влияет на конечную дату проекта.

Большинство задач в обычном проекте имеют некоторый временной резерв и поэтому могут быть немного задержаны без нарушения конечной даты проекта.

Напомним известные понятия. Временной резерв - это величина допустимого запаздывания задачи, которое еще не повлияет на даты окончания других задач или всего проекта. Свободный временной резерв представляет допустимое запаздывание задачи, которое не приводит к задержке другой задачи. Общий временной резерв представляет допустимое запаздывание задачи, не вызывающее задержку даты окончания проекта. Если общий временной резерв отрицательный, длительность задачи так велика, что ее последователь не в состоянии начаться к дате, определенной ограничением.

Для сокращения длительности критического пути могут быть использованы следующие приемы [2]:

1) снижение трудоемкости задач критического пути;

2) изменение условий планирования задач; в частности, замена условия «Начать не ранее» на условие «Как можно раньше» позволяет существенно повысить гибкость планирования:

3) разделение критической задачи на несколько задач меньшей длительности, которые могут выполняться одновременно различными ресурсами;

4) пересмотр типа зави- симости между залачами:

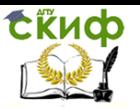

здесь возможны, например, следующие варианты:

□ если задача зависит от нескольких предшественников, следует уточнить взаимоотношения между ними и по возможности удалить наименее существенные зависимости;

□ если зависимость между задачами порождена использованием общих ресурсов, то следует по возможности уточнить сроки применения этих ресурсов и удалить связь между задачами по времени;

□ если задачи связаны отношением следования, то необходимо продумать возможность изменения типа зависимости (например, вместо зависимости «Окончание-начало» установить зависимость «Начало-начало» с отрицательным смещением);

5) планирование задач в сверхурочное время;

<span id="page-17-0"></span>6) назначение задачам критического пути дополнительных ресурсов.

## Анализ и оптимизация загрузки ресурсов

В процессе работы с проектным планом, содержащим большое количество информации о ресурсах и задачах, требуется отображать не все доступные данные, а лишь их некоторую часть в соответствии с заданным условием [3]. Для этого в MS Project предусмотрены режимы фильтрации, включающие структурную фильтрацию, автофильтры, предопределенные, собственные и интерактивные фильтры.

При необходимости сосредоточиться на определенных задачах или ресурсах в текущем представлении можно применить к этому представлению фильтр. Можно отобразить или выделить с помощью фильтра только те задачи или ресурсы, которые соответствуют указанным условиям отбора (Вкладка ленты Вид, вкладка Данные).

Сортировка задач и ресурсов может быть выполнена, например, по таким условиям, как название задачи, конечная дата, название ресурса. Это удобно, если требуется просмотреть задачи в определенной последовательности. Например, задачи можно сортировать по самой ранней или самой поздней конечной дате либо по наименьшей или наибольшей

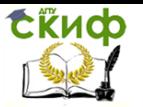

длительности (Вкладка ленты Вид, вкладка Данные).

Превышение доступности – это ситуация, когда ресурсу назначено больше трудозатрат, чем он может выполнить за рабочее время. Microsoft Project определяет превышение доступности по трудозатратам и длительностям назначенных задач, по максимальному числу единиц для ресурса и по календарю, используемому ресурсом. Существует несколько причин превышения доступности ресурса:

назначение ресурса на задачи, исполнение которых полностью или частично осуществляется одновременно;

увеличение объема работ задачи, приведшее к превышению допустимого уровня загрузки ресурса;

назначение ресурса из-за изменений в плане приходится на дни, когда ресурс недоступен.

Выровнять загрузку ресурсов можно несколькими путями:

уменьшить объем работы перегруженных ресурсов, сократив некоторые задачи или назначив других сотрудников на их выполнение;

избавиться от пересечения задач, вставив в расписание перерывы в задачах или назначениях либо изменив даты начала и окончания задач;

учесть работу, выполняемую ресурсом сверх нормы, как сверхурочную.

Для выравнивания загрузки ресурсов в Microsoft Project можно воспользоваться средствами автоматизации или перераспределить загрузку вручную. Как правило, используются оба способа, поскольку средства автоматизации обычно не обеспечивают выравнивания загрузки *всех* ресурсов.

Для автоматического выравнивания загрузки ресурсов удобно перейти в представление *Использование ресурсов*, где отображаются общее количество часов трудозатрат ресурса, количество часов трудозатрат ресурса для каждой задачи, а также ежедневное распределение трудозатрат по каждому ресурсу и каждой задаче на шкале времени.

Функция выравнивания Microsoft Project (вкладка Ресурс, команда Выровнять ресурс) используется для устране-

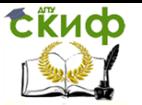

ния превышения доступности ресурсов. При выравнивании выполняется прерывание задач и задержка их до того момента, когда у назначенных этим задачам ресурсов не будет превышения доступности. В результате изменений в задачах, связанных с выравниванием, дата окончания проекта может сдвинуться. При выравнивании в Microsoft Project не изменяются назначения ресурсов задачам. Кроме того, выравнивание возможно только для трудовых ресурсов (сотрудников и оборудования), но не для материальных ресурсов. Перед выравниванием можно задать приоритеты задач.

Приоритет задачи - это значение, показывающее важность и доступность задачи для выравнивания загрузки ресурсов в целях устранения конфликта ресурсов или превышения доступности ресурсов. Первыми задерживаются или разделяются задачи с более низким приоритетом.

Результаты выравнивания отображаются в представлении «Диаграмма Ганта с отслеживанием». В правой части окна на диаграмме Ганта используются следующие условные обозначения:

□ зеленый прямоугольник - задача до выравнивания;

□ синий прямоугольник - задача после выравнивания;

П синяя точечная линия - прерывание задачи в результате выравнивания;

□ коричнево-зеленая линия - выравнивающая задержка;

□ сине-зеленая линия – временной резерв.

Ручное выравнивание загрузки ресурсов предполагает два этапа. Сначала нужно найти те задачи, назначения на которые перегружают ресурсы. Затем нужно определить, как избавиться от перегрузки, поскольку вариантов довольно много. Можно перенести задачу, прервать ее или изменить ее длительность. Можно снизить объем работ для ресурса или удалить назначение, либо выделив на задачу другого сотрудника взамен перегруженного, либо не делая этого. В таком случае трудозатраты снизятся. Наконец, можно оставить ресурс перегруженным, рассматривая избыточные трудозатраты ресурса как сверхурочные.

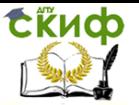

# Оптимизация бюджета

<span id="page-20-0"></span>После формирования плана проекта выполните обзор запланированных затрат. Если Вы обнаружите, что запланированные затраты не согласуются с реальным бюджетом, следует подумать над тем, как оптимизировать план с целью устранения противоречий. При этом необходимо помнить, что внесение корректив в бюджет приведет, вероятно, к изменению сроков и качества выполнения отдельных работ и проекта в нелом.

При выполнении оптимизации бюджета целесообразно придерживаться следующего порядка действий:

1) выявить задачи, вызывающие превышение бюджета;

2) определить наличие резервов времени для задач, не укладывающихся в бюджет;

3) ввести комментарии относительно предполагаемых изменений плана;

4) сохранить резервную копию плана;

5) скорректировать состав и распределение ресурсов с целью снижения затрат;

6) увеличить затраты в случае получения дополнительного бюлжета:

7) оценить результаты оптимизации плана.

Ход выполнения задачи можно показать путем ввода процента завершения задачи. Это позволяет при отслеживании сравнивать фактические данные с базовым планом, особенно для задач с большой длительностью.

При управлении назначениями в проекте необходимо убедиться в том, что задачи выполняются ресурсами в соответствии с графиком. Если был сохранен базовый план проекта, можно получить сведения об отклонении. Отклонения в календарном плане могут быть благоприятными и неблагоприятными, в зависимости от типа и величины отклонения. Например, если на задачу затрачено меньше ресурсов, чем запланировано, это хорошо, но одновременно это может означать, что ресурсы выделены неэффективно.

Сохранив базовый план и в дальнейшем обновляя кален-

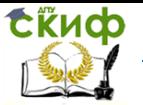

дарный план, можно сравнивать базовый план с фактическими данными для определения отклонений. Отклонения указывают на те области проекта, ход выполнения которых отличается от запланированного. Чтобы проект не выходил за рамки календарного плана, необходимо следить за существенными отклонениями дат начала и окончания. При необходимости можно скорректировать зависимости задач, заново назначить ресурсы или удалить некоторые задачи, чтобы избежать пересмотра крайних сроков.

Может возникнуть необходимость отслеживать количество трудозатрат каждого ресурса, задействованного в проекте (по каждой из задач или по всему проекту). После этого можно сравнить запланированное и фактическое количество трудозатрат. Это поможет отслеживать производительность ресурсов и планировать трудозатраты для будущих проектов. При обновлении фактических трудозатрат, выполненных ресурсом по задаче, оставшиеся трудозатраты рассчитываются в Microsoft Project автоматически путем вычитания фактических трудозатрат из общих трудозатрат, запланированных для ресурса. С помощью повременных полей в представлении *Использование ресурсов* можно отслеживать фактические трудозатраты за определенные интервалы времени, например, по дням или неделям. Этот способ позволяет регулярно обновлять подробные данные в проекте.

Если задачам назначены фиксированные затраты или указаны ставки ресурсов, может понадобиться просмотреть задачи, затраты по которым превышают бюджет. Создание бюджета с помощью базового плана и отслеживание затрат проекта позволяют своевременно обнаружить превышение затрат и внести необходимые поправки в календарный план или бюджет. В Microsoft Project рассчитываются затраты для каждого ресурса, итоговые затраты для каждой задачи и ресурса и итоговые затраты проекта [4]. Это запланированные затраты, которые отражают картину текущих затрат по мере выполнения проекта.

### **Задание**.

1. Для анализа использования бюджета просмотрите те-

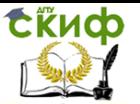

кущие, базовые, фактические и оставшиеся затраты проекта. Данные затраты обновляются каждый раз при пересчете проекта в Microsoft Project.

- В меню Проект выберите команду Сведения о проекme.

- Нажмите кнопку Статистика.

- Текущие, базовые, фактические и оставшиеся затраты отображаются в столбце Затраты.

2. Оптимизируйте план в случае расхождения стоимостей этапов и работ с утвержденными затратами, приведенными в проектном задании.

3. Создайте копию полученного плана проекта и проведите серию экспериментов для изучения свойств назначений, ресурсов и задач:

-3.1. Распределите загрузку ресурсов во время исполнения задач с помощью профилей. Определите разные профили загрузки для некоторых задач. Сделайте обоснование принятых решений по задачам, сохраните основные выводы в плане проекта.

- 3.2. Определите персональные календари для некоторых нематериальных ресурсов проекта. Пусть один из исполнителей не работает над проектом по пятницам в сентябре, а другой в эти дни работает половину рабочего дня.

- 3.3. Проведите опыты по изучению влияния свойств задач различных типов на параметры назначения.

- 3.4. В копии плана реализуйте перерыв в выполнении одной из задач.

- 3.5. В копии плана проекта внесите изменения ставки сотрудника с некоторой установленной даты до завершения проекта. Определите различные нормы затрат ресурса, назначенного на несколько различных задач.

4. Покажите, как отобразить на экране только ресурсы с превышением доступности.

5. Продемонстрируйте, как выделить на листе ресурсов те из них, которые задействованы только в задачах, начинающихся и оканчивающихся в определенном месяце текущего года.

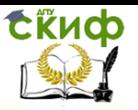

6. Отобразите на листе ресурсов те из них, у которых стандартная ставка превышает 20000 рублей в месяц.

7. Отсортируйте ресурсы по убыванию их стандартных ставок.

<span id="page-23-0"></span>8. Сгруппируйте ресурсы с одинаковыми стандартными ставками.

# Контрольные вопросы

- 1. Что такое длительность задачи в Microsoft Project?
- 2. Что такое ресурсы в Microsoft Project?

3. Что такое трудозатраты для задачи? В каких единицах они могут измеряться в Microsoft Project?

- 4. Что такое единицы в Microsoft Project?
- 5. Какие типы задач используются в Microsoft Project?

6. Какие типы зависимостей задач существуют в Microsoft Project? Что они обозначают?

7. Можно ли установить связь между задачами, принадлежащими к разным иерархическим уровням проекта?

8. Что такое трудовые ресурсы?

9. Что такое материальные ресурсы?

10. По какому календарю работают сотрудники по умолчанию?

11. Может ли определенный ресурс работать по собственному календарю?

12. Как установить персональное время работы ресурса?

Существуют ли пересечения параметров лично-13. го календаря и параметров доступности ресурса?

14. Что такое сверхурочные трудозатраты?

15. Как отобразить статистические сведения о проекте.

16. В чем заключается основная проблема использования ресурсов в проекте?

17. Перечислите причины появления перегрузки ресурсов в проекте.

18. Какие средства MS Project используются для выявления ресурсов с превышением доступности?

19. Какие настройки MS Project необходимо выполнить для осуществления автомати- ческого выравнивания загруз-

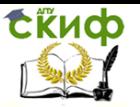

ки ресурсов?

20. В каких случаях следует выравнивать загрузку ресурсов вручную?

21. Что называется критическим путем проекта?

22. В чем заключается основная суть метода критического пути и как он используется для анализа плана работ проек- $Ta$ ?

23. Каким образом определяется временной резерв критических задач и как получить информацию о наличие временных резервов в проекте?

24. Какие приемы Вы можете использовать для сокращения критического пути?

25. Как и с какой целью производится изменение календарей проекта?

<span id="page-24-0"></span>26. Какие действия и в какой последовательности необходимо выполнить для оптимизации бюджета проекта?

# Отчет о работе над проектом

Тема проекта выбирается студентом самостоятельно, согласовывается с преподавателем либо из предложенных преподавателем тем. Общее количество работ должно быть 20-25, ресурсов не менее 5.

Необходимо составить отчет в текстовом редакторе Word о проделанной работе по выполненным заданиям.

В отчете покажите, как можно сократить длительность критического пути проекта за счет пересмотра и изменения типов зависимостей между задачами, за счет планирования работ в сверхурочное время, за счет назначения дополнительных ресурсов.

Определите задачи с превышением бюджета. Покажите наличие резервов времени для задач, не укладывающихся в бюджет. Внесите изменения в план с целью уменьшения затрат. Внесите изменения, в результате которых полученный бюджет проекта превышает возможности заказчика. Продумайте как уменьшить бюджет на 10% с разрешения руководства (например, руководство разрешает использовать более низкие таблицы норм затрат у ресурсов или составить до-

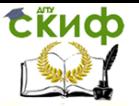

полнительное соглашение на увеличение проектных затрат при согласовании с заказчиком и др.).

Сгруппируйте ресурсы по типам. Для каждого перегруженного ресурса сформулируйте имеющиеся способы выравнивания. Определите затраты на материальные ресурсы. Определите, на какой из материальных ресурсов уходит больше всего средств, и какова должна быть стоимость ресурса, чтобы снизить проектные затраты на 5 %.

Проведите анализ полученных результатов оптимизации ресурсного плана. Опишите возможные риски проекта и стратегии их смягчения.

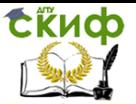

# Литература

<span id="page-26-0"></span>1.Шимановская М.В. Управление проектами в MS Project 2010: лабораторный практикум / М.В. Шимановская; М-во с.-х. РФ, федеральное гос. бюджетное образоват. учреждение высшего проф. образов. «Пермская гос. с.-х. акад. им. акад. Д.Н. Прянишникова». – Пермь: ИПЦ «Прокростъ», 2014. – 47 с.

2.Панфилов А.Э. Планирование и управление проектами в Microsoft Project. Лабораторный практикум: учеб. пособие / А. Э. Панфилов, Н. А. Панфилова. – Волгоград: ИУНЛ ВолгГТУ, 2013. – 84 с.

3.Управление проектами с использованием Microsoft Project [Электронный ресурс]/ Т.С. Васючкова [и др.]. - Электрон. текстовые данные. - М.: Интернет-Университет Информационных Технологий (ИНТУИТ), 2016. -147 c. - Режим доступа: [http://www.iprbookshop.ru/52169.html.](http://www.iprbookshop.ru/52169.html) - ЭБС «IPRbooks»

4.Портал «Microsoft Project.ru» [Электронный ресурс]. – Режим доступа: [http://microsoftproject.ru/,](http://microsoftproject.ru/) свободный. – Загл. с экрана.